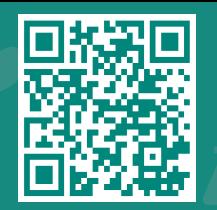

*How to access MyChart Bedside using your mobile phone or tablet* **Visit www.jhah.com/en/about-mychart**

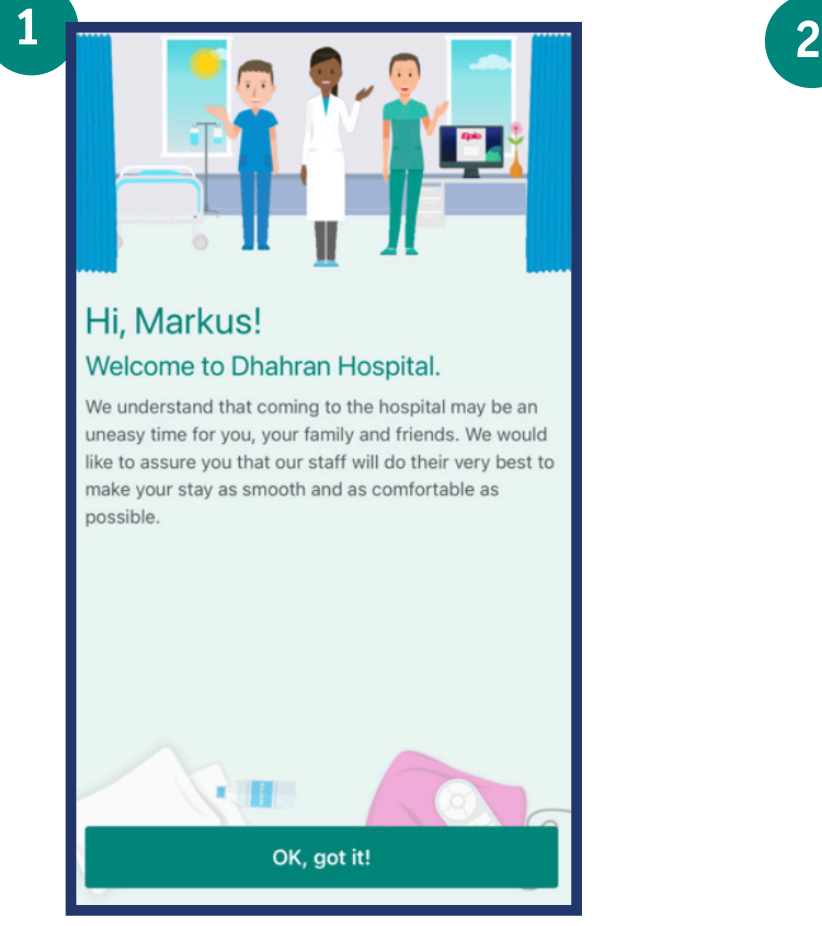

After logging in to MyChart, on your mobile phone or tablet, a welcome message will appear. Select 'OK, got it!'.

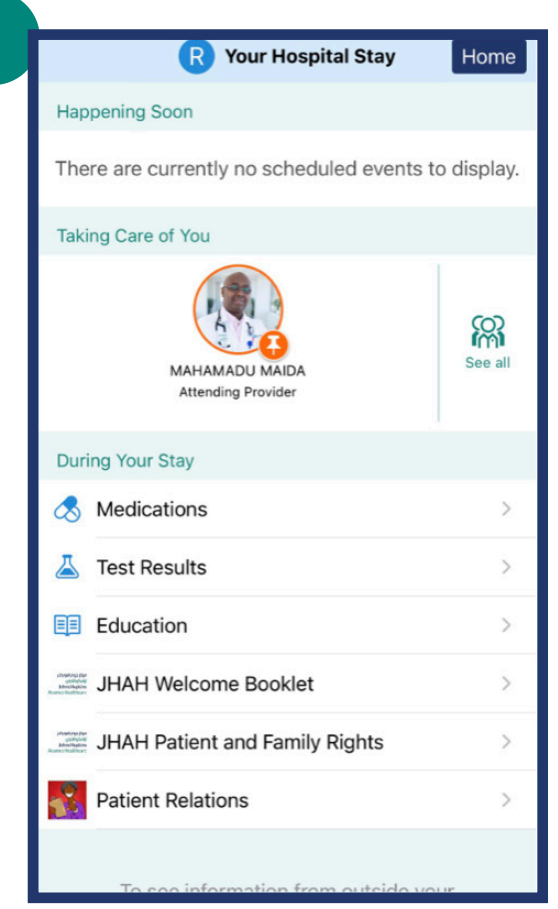

You will be directed to the 'Your Hospital Stay' page. You can now view your list of medications, your treatment plan, your lab results, information about your care team and much more in real-time.

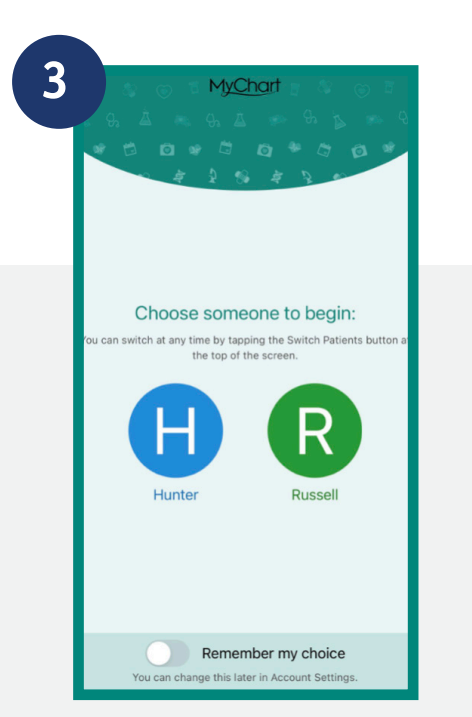

If you would like to access your proxy's chart, switch to their profile first and this will take you to their 'Your Hospital Stay' page.